**[راهنمای جامع کار با فایلهای آرشیو در](https://www.shabakeh-mag.com/tricks/computer-tricks/16025/%D8%B1%D8%A7%D9%87%D9%86%D9%85%D8%A7%DB%8C-%D8%AC%D8%A7%D9%85%D8%B9-%DA%A9%D8%A7%D8%B1-%D8%A8%D8%A7-%D9%81%D8%A7%DB%8C%D9%84%E2%80%8C%D9%87%D8%A7%DB%8C-%D8%A2%D8%B1%D8%B4%DB%8C%D9%88-%D8%AF%D8%B1-%D8%B3%DB%8C%D8%B3%D8%AA%D9%85%E2%80%8C%D8%B9%D8%A7%D9%85%D9%84-%D9%84%DB%8C%D9%86%D9%88%DA%A9%D8%B3-%D8%A8%D8%AE%D8%B4-%D8%A7%D9%88%D9%84) [سیستمعامل لینوکس \(بخش اول\)](https://www.shabakeh-mag.com/tricks/computer-tricks/16025/%D8%B1%D8%A7%D9%87%D9%86%D9%85%D8%A7%DB%8C-%D8%AC%D8%A7%D9%85%D8%B9-%DA%A9%D8%A7%D8%B1-%D8%A8%D8%A7-%D9%81%D8%A7%DB%8C%D9%84%E2%80%8C%D9%87%D8%A7%DB%8C-%D8%A2%D8%B1%D8%B4%DB%8C%D9%88-%D8%AF%D8%B1-%D8%B3%DB%8C%D8%B3%D8%AA%D9%85%E2%80%8C%D8%B9%D8%A7%D9%85%D9%84-%D9%84%DB%8C%D9%86%D9%88%DA%A9%D8%B3-%D8%A8%D8%AE%D8%B4-%D8%A7%D9%88%D9%84)**

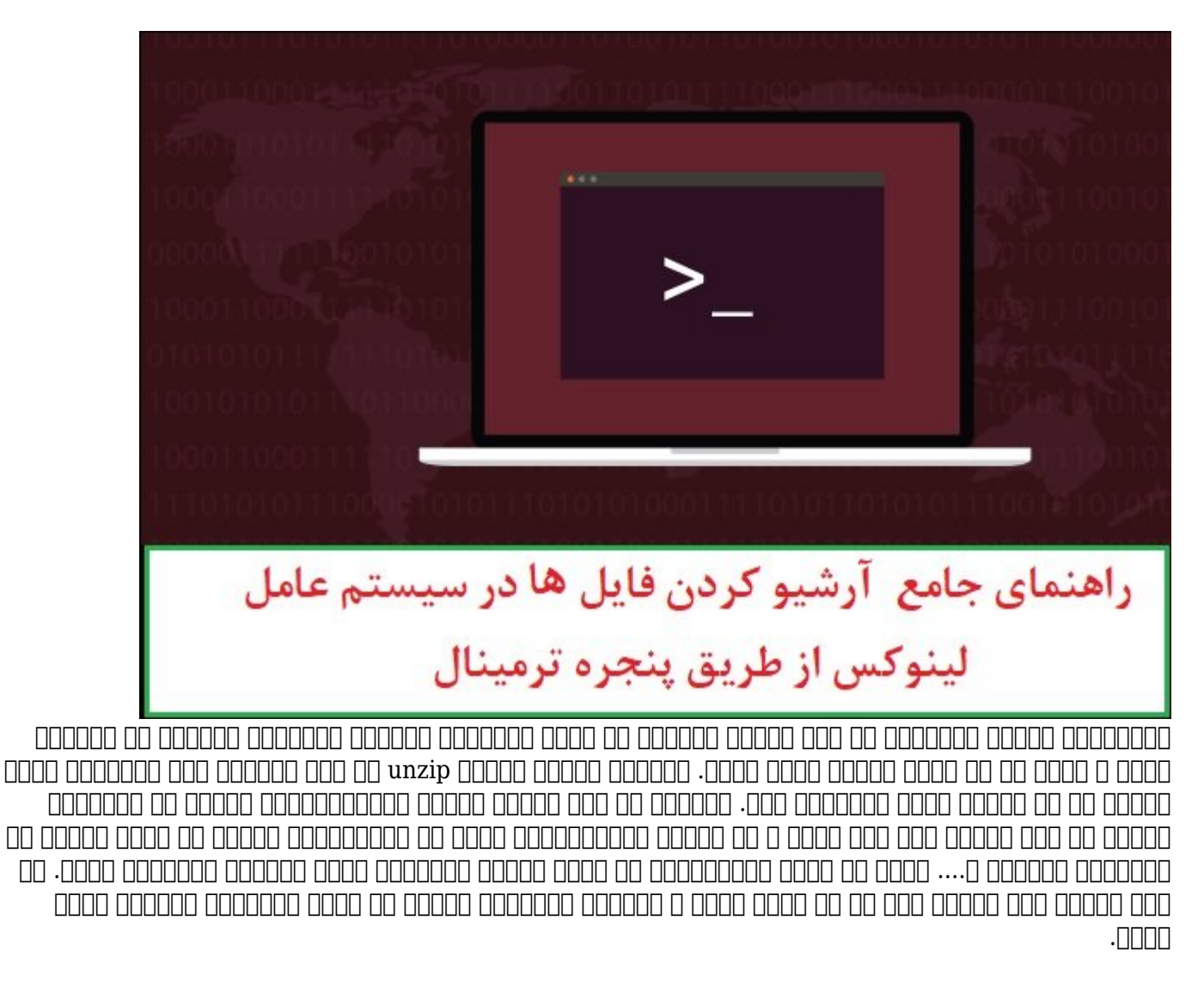

**راهنمای جامع کار با فایلهای آرشیو در سیستمعامل لینوکس (بخش اول)**

توزیعهای مختلف میدهند از طریق میدهند از طریق ترمینات از طریق ترمینات از طریق ترمینات از از محتوان از طریق از م کرده و آنها را از حالت فشرده خارج کنید. همچنین ابزار بهنام unzip به شکل پیشفرض روی توزیعها قرار گافتهای که که بافتهای کافاته کانامافزارهای شما از استفاده استفاده استفاده استفادهای میدهدان از مرتبط با فایلهای با فایلهای با فایلهای این میدهداند. آرژشیو را روی توزیع مور مورد نصب کرده و در انجام انجام کرده و در انجام فرآیندهای به انجام انجام انجام انجام ان فایلهای کوچکتر و.... تنها از طریق فرمانهایی که درون پنجره ترمینال وارد میکنید استفاده کنید. در اینان مقالهای فایلهای شما این با این از انتشار از این از این از این از این از طریق ترمینات از طریق از طریق از طریق ترمینا  $\Box \Box \Box$ 

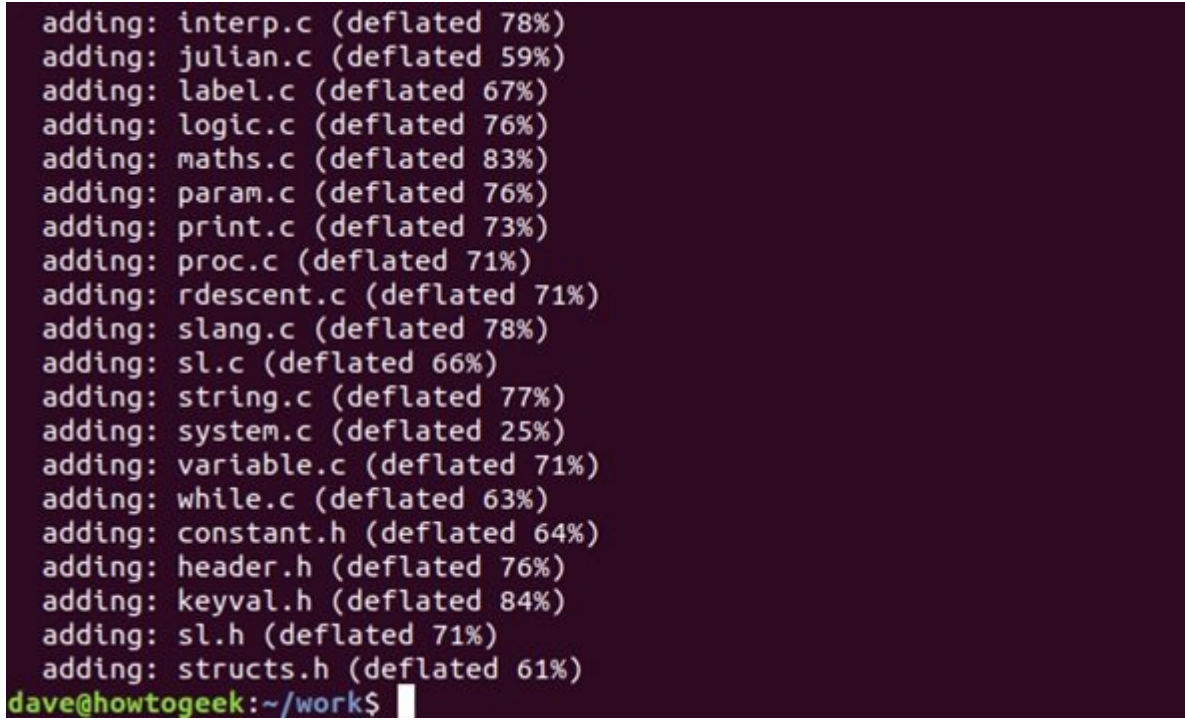

## **فرمت فایلی آرشیو فشرده شده ZIP**

به لطف سلطه فرمت ZIP بر سیستمعامل ویندوز، فایلهای ZIP یکی از رایجترین فرمتهای فشردهسازی در  $\Box$  ar $\Box$  ar $\Box$  .gz.  $\Box$ ar $\Box$  or  $\Box$  tar $\Box$  .gz.  $\Box$ اغلب یک فایل آرشیو با فرمت فایلی ZIP را برای شما ارسال میکنند. در نقطه مقابل اگر در نظر دارید فایلهایی را آرشیو کرده و برای یک کاربر ویندوزی ارسال کنید، فرمت فایلی ZIP سادهترین راهحلی است که پیش روی شما قرار دارد.

## **unding on announced on the** *Zip* **anzip**

شاید از این موضوع از این موضوع از این موضوع موضوع از این موضوع از این ابزاری از این ابزاری ابزاری ابزاری ابزار هستند که به شما اجازه میدهند فایلهای ZIP را ایجاد کرده و فایلهای درون آنها را استخراج کنید.  $\,$ zip $\,$ loak و unzip و unzip و unzip  $\,$ unzip  $\,$ zip و un $\,$ alodo  $\,$ .  $\Box \Box \Box \Box \Box \Box \Box \Box \Box \Box$  zipinfo  $\Box$  zipdetails  $\Box$  zipsplit

مات برای برای برا برادرون از توزیعهای برای برای این ابزارها برای این ابزارهای این ابزارها برای انتشار استاندار این توزیعها نصب شدهاند یا خیر. تمامی ابزارهای یاد شده در توزیع اوبونتو نگارش 19.04 ، 18.10 و 18.04 قرار موجب المحمد المحمد الله المحمد المحمد المحمد العام المحمد المحمد المحمد العام 29 ابزارهای zip و unzip قرار دارد، اما هیچکدام از ابزارهای دیگر درون CentOS قرار ندارند. برای نصب عناصری که רוחות חרוחת 29 החתה מחתחת החתחת החת החתחת החתח.

sudo dnf install perl-IO-Compress

برای نصب عناصری که درون 7 CentOS قرار ندارند از توزیع زیر استفاده کنید:

اگر هیچ یک از ابزارهای zip درون توزیع لینوکسی که از آن استفاده میکنید قرار ندارد، باید از ابزار مدیرهای مدیروکس مدیرهای مدیرهای مربوطه مدیرهای مربوطهای مربوطه کنید.

# **چگونه یک فایل ZIP را با فرمان zip ایجاد کنیم؟**

برای ساخت یک فایل zip شما باید به فرما zip نام یک فایل آرشیو و فایلهایی که قرار است درون آن قرار گیرد را اختصاص دهید. نیازی نیست فرمت فایلی .zip را همراه با نام آرشی مشحص کنید. بهطور مثال، برای ساخت یک فایل بهنام zip.code-source که شامل تمامی فایلهای منبع سی و سرآیندهایی است که درون پوشه جاری قراره قرار دارند از فرمان زیر استفاده باز میکنیم.

zip source  $code$ \*.c $*$ .h

فایلهای که مامون موره مورو مورون مورون مورون و به آرشیون مورون موروند. مورو به آرشیوند و موروند. نام فضایی که درون فایل آرشیو قرار میگیرد همانند تصویر زیر نشان داده میشود:

> dave@howtogeek:~/work\$ ls -l source\_code.zip -rw-r--r-- 1 dave dave 73070 May 11 15:25 source\_code.zip dave@howtogeek:~/work\$

اگر به فایل آرشی جدید نگاه کنید، شما فرمت فایلی .zip را مشاهده میکنید که به شکل خودکار اضافه شده است.

ls -l source code.zip

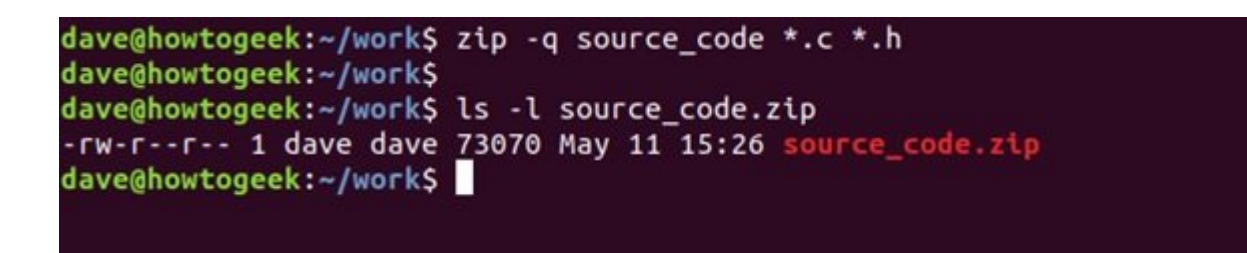

اگر نیازی به مشاهده خروجی فمان zip در زمان ساخت فایل آرشی ندارید از سوییچ -q به صورت زیر استفاده کنید:

zip -q source\_code \*.c \*.h

dave@howtogeek:~\$ zip -0 -r -q source\_code work/ dave@howtogeek:~\$ dave@howtogeek:~\$ ls -lh source\_code.zip -rw-r--r-- 1 dave dave 617K May 11 15:39 source\_code.zip dave@howtogeek:~\$

### **اضافه کردن دایرکتوریها به فایلهای آرشیو**

and alam in the simulation of  $r$ -and the simulation  $\log z$  ip and also alam population and population  $\log z$ قرار وقرار دادن نام زیردازها در خط فرمان استفاده کنید. برای مورد کنید و تمامی کنید. برای ساخت یک فایل آرشیو که הובחרורותרותרותה רוח התחה הרוח הרוחרות המחה החרור:

zip -r -q source code archive/  $*$  c  $*$  h

#### در فرمان زیر قصد داریم آرشیو کردن پوشه work و تمامی زیردایرکتوریهای درون آنرا داریم.

zip -r -q source code work/

### **تنظیم سطح فشردهسازی**

شما میتوانید مقدار مقدار مقدار مقدار مقدار مقدار سطح از فایلهای که از مقدار از مقدار میشوند را میشوند. این سطح در بازه 0 تا 9 قرار میگیرد. 0 به معنای عدم بهکارگیری هیچگونه فشردهسازی است. سطوح بالاتر فای اعمال میکنند، اما اعمال میکنند، اما این اعمال میکنند، اما این اعمال محمد است این اعمال میشود. برای بیشتر فایلهای آرشیو سطح 6 استفاده میشود. برای آنکه برای فرمان zip سطح مشخصی از فشردهسازی ام اعماده مقدم باید باید باید باید با همراه با هم استفاده با هم نیر مقداری استفاده کنید: استفاده استفاده

zip -0 -r -q source\_code work/

مقدام به مقدار با سطح 6 است. در نام از سطح 10000 است. در نتیجه نیازی نیاز سوییچ و در زمان به از سوی استفاده کنید.

حداکات نابرا با مقدارات است کاربر با استفاده استفاده و حالی نیز با مقدار با مقدار با مقدارات:

zip -9 -r -q source code work/

 $609$  מסמממממם מסממם מסממם מסממם מסממם מסממם מסמממם 6 מסמממם מסממם מסמ

خیلی محسوس نیست.

## **اضافه کردن گذرواژه برای فایلهای ZIP**

### اضافه کردن یک گذرواژه به فایلهای ZIP کار سادهای است. شما از سوییچ -e برای تعیین گذرواژه همممومه میکنید. در مورد موردن موردن موردن مورد موردن میشود. میشود. میشود.

zip -e -r -q source code work/

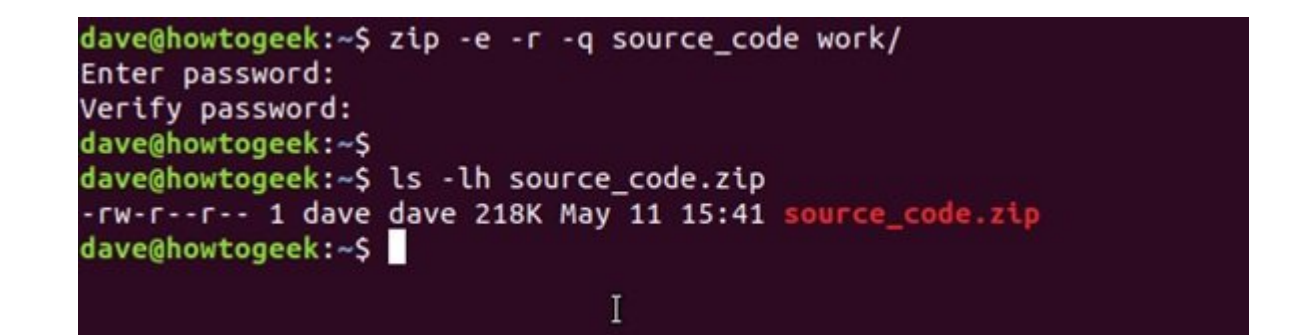

## **چگونه یک فایل ZIP را با فرمان unzip از حالت فشرده خارج کنیم؟**

برای استخراج یک فایل ZIP باید از فرمان unzip استفاده کرده و نام فایل ZIP را برای آن تعیین کنید. دقت کنید که در اینجا باید فرمت فایلی .zip را همراه با نام فایل مشخص کنید.

unzip source code.zip

ضامانی مایلها در حالت استخراج قرار میگیرد و ترمینات میگیرد و ترمینات میگیرد و ترمینات است.

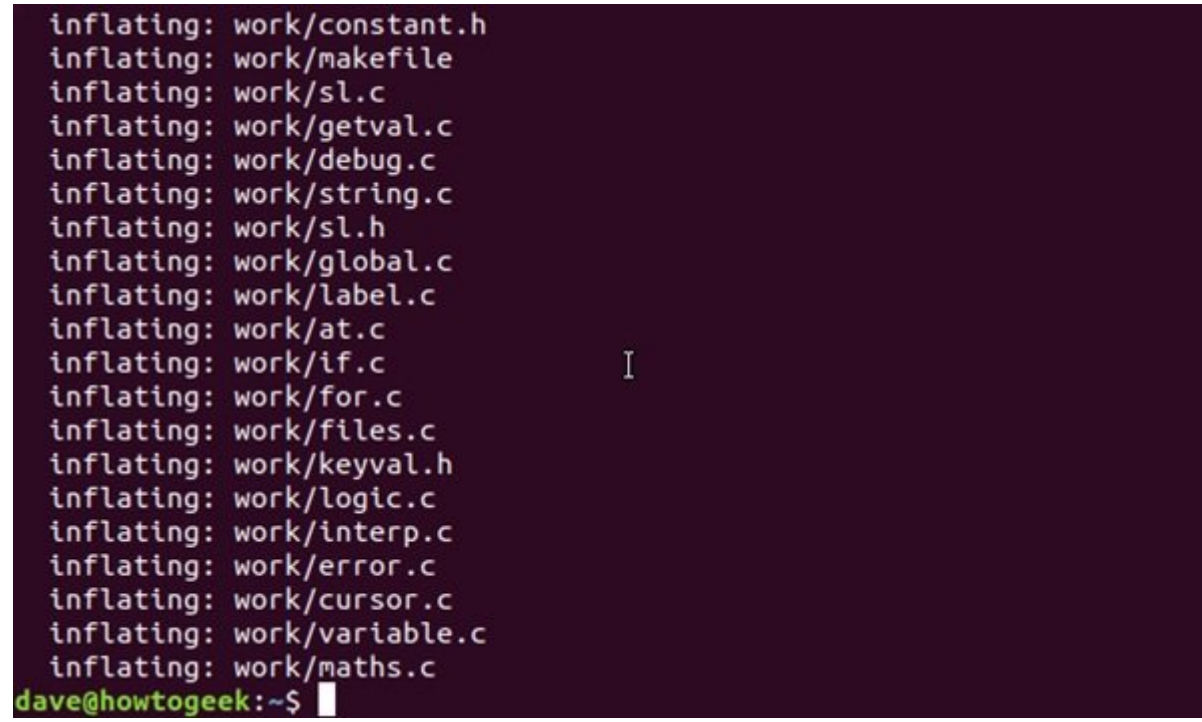

فایلهای zip جزییات مربوط به مالک فایل را شامل نمیشوند. تمامی فایلهایی که استخراج میشوند به نام مالکی که در حال استخراج آنها است تنظیم میشوند. شبیه به zip، فرمان unzip یک سوییچ -q دارد که برای علیا بایابانا بایلهایالاتان فایلهایا بازانان بان بان از انتقادات کرد:

unzip -q source code.zip

**نویسنده:**  [حمیدرضا تائبی](https://www.shabakeh-mag.com/person/%D8%AD%D9%85%DB%8C%D8%AF%D8%B1%D8%B6%D8%A7-%D8%AA%D8%A7%D8%A6%D8%A8%DB%8C) **دسته بندی:**  [ترفند کامپیوتر](https://www.shabakeh-mag.com/computer-tricks) **تاریخ انتشار:**  12:00 - 05/08/1398 **برچسب:**  [آرشیو کردن فایل ها در لینوکس](https://www.shabakeh-mag.com/tag/%D8%A2%D8%B1%D8%B4%DB%8C%D9%88-%DA%A9%D8%B1%D8%AF%D9%86-%D9%81%D8%A7%DB%8C%D9%84-%D9%87%D8%A7-%D8%AF%D8%B1-%D9%84%DB%8C%D9%86%D9%88%DA%A9%D8%B3) - [آموزش کار با فرمان Zip در لینوکس](https://www.shabakeh-mag.com/tag/%D8%A2%D9%85%D9%88%D8%B2%D8%B4-%DA%A9%D8%A7%D8%B1-%D8%A8%D8%A7-%D9%81%D8%B1%D9%85%D8%A7%D9%86-zip-%D8%AF%D8%B1-%D9%84%DB%8C%D9%86%D9%88%DA%A9%D8%B3) - [آموزش کار با فرمان Unzip در](https://www.shabakeh-mag.com/tag/%D8%A2%D9%85%D9%88%D8%B2%D8%B4-%DA%A9%D8%A7%D8%B1-%D8%A8%D8%A7-%D9%81%D8%B1%D9%85%D8%A7%D9%86-unzip-%D8%AF%D8%B1-%D9%84%DB%8C%D9%86%D9%88%DA%A9%D8%B3) [لینوکس](https://www.shabakeh-mag.com/tag/%D8%A2%D9%85%D9%88%D8%B2%D8%B4-%DA%A9%D8%A7%D8%B1-%D8%A8%D8%A7-%D9%81%D8%B1%D9%85%D8%A7%D9%86-unzip-%D8%AF%D8%B1-%D9%84%DB%8C%D9%86%D9%88%DA%A9%D8%B3) - [آرشیو فایل ها در لینوکس با پنجره ترمینال](https://www.shabakeh-mag.com/tag/%D8%A2%D8%B1%D8%B4%DB%8C%D9%88-%D9%81%D8%A7%DB%8C%D9%84-%D9%87%D8%A7-%D8%AF%D8%B1-%D9%84%DB%8C%D9%86%D9%88%DA%A9%D8%B3-%D8%A8%D8%A7-%D9%BE%D9%86%D8%AC%D8%B1%D9%87-%D8%AA%D8%B1%D9%85%DB%8C%D9%86%D8%A7%D9%84)

**نشانی**

https://www.shabakeh-mag.com/tricks/computer-tricks/16025/%D8%B1%D8%A7%D9%87%D9: $\Pi\Pi\Pi$ %86%D9%85%D8%A7%DB%8C-%D8%AC%D8%A7%D9%85%D8%B9-%DA%A9%D8%A7%D8%B1-%D8%A8%D8%A7-%D9%81%D8%A7%DB%8C%D9%84%E2%80%8C%D9%87%D8%A7%DB%8C-%D8%A2%D8%B1%D8%B4%DB%8C%D9%88-%D8%AF%D8%B1-[9%84-D9%85%D7%A8%D9%B8%D%C2%80%8E9%85%D%AA8%D3%B8%D%C%8DB3%B8%D%](https://www.shabakeh-mag.com/tricks/computer-tricks/16025/%D8%B1%D8%A7%D9%87%D9%86%D9%85%D8%A7%DB%8C-%D8%AC%D8%A7%D9%85%D8%B9-%DA%A9%D8%A7%D8%B1-%D8%A8%D8%A7-%D9%81%D8%A7%DB%8C%D9%84%E2%80%8C%D9%87%D8%A7%DB%8C-%D8%A2%D8%B1%D8%B4%DB%8C%D9%88-%D8%AF%D8%B1-%D8%B3%DB%8C%D8%B3%D8%AA%D9%85%E2%80%8C%D8%B9%D8%A7%D9%85%D9%84-%D9%84%DB%8C%D9%86%D9%88%DA%A9%D8%B3-%D8%A8%D8%AE%D8%B4-%D8%A7%D9%88%D9%84) %D9%84%DB%8C%D9%86%D9%88%DA%A9%D8%B3-%D8%A8%D8%AE%D8%B4-%D8%A7%D9%88%D9%84